# Module Share

"Display links to different Social Network function (like, tweet, share) linked to the user Social Network registered account or the App set for the site."

### $\boldsymbol{\mathsf{x}}$ **A** Warning

This module is in finalization phase and require some test and tweak. It should replace all the other Share feature and options that have been added till Tiki Wiki 9.

## Usage

You can add the module using the Admin Module menu, inserting it in a template or inside the code of Wiki page. The module can be use right away without activating the "old" Share feature in Admin -> Feature.

#### $\overline{\mathsf{x}}$ **A** Warning

This module is still in progress

"On Facebook selecting a friend is a little tricky and require several attempt"

"The picture selected is not selectable - first found on page"

"The shared title is the metatag page title - where description is used as title is show duplicate text"

"Sharing an article require module improvement - article image and heading are not part of the sharing

message"

Using the Insert Module from the toolbar is actually not supported

**Module**

{MODULE(module=value, parameter=value)}{MODULE}

## Parameters

Links for sharing, reporting etc.

[Go to the source code](https://gitlab.com/tikiwiki/tiki/-/blob/master/modules/mod-func-share.php)

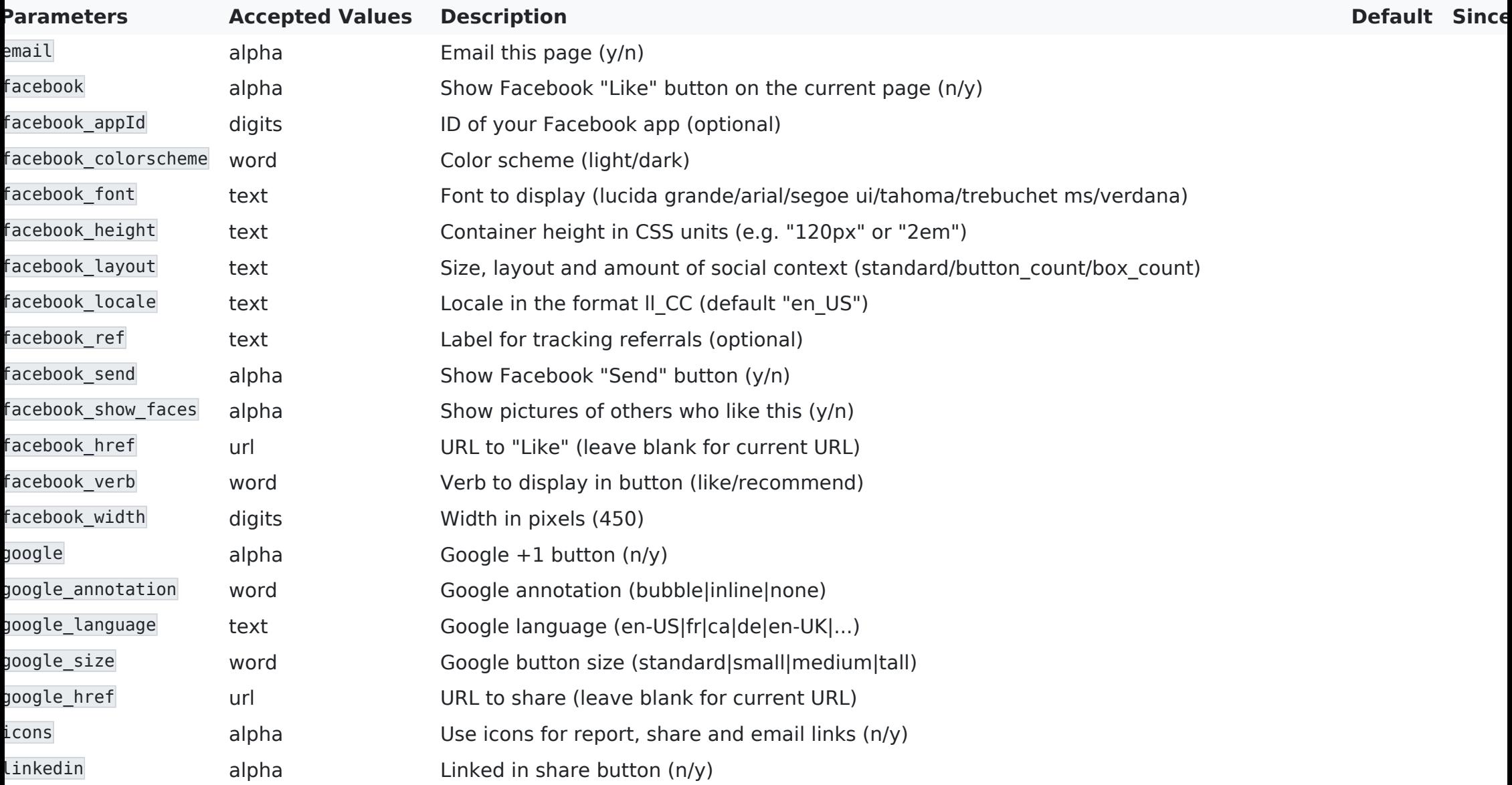

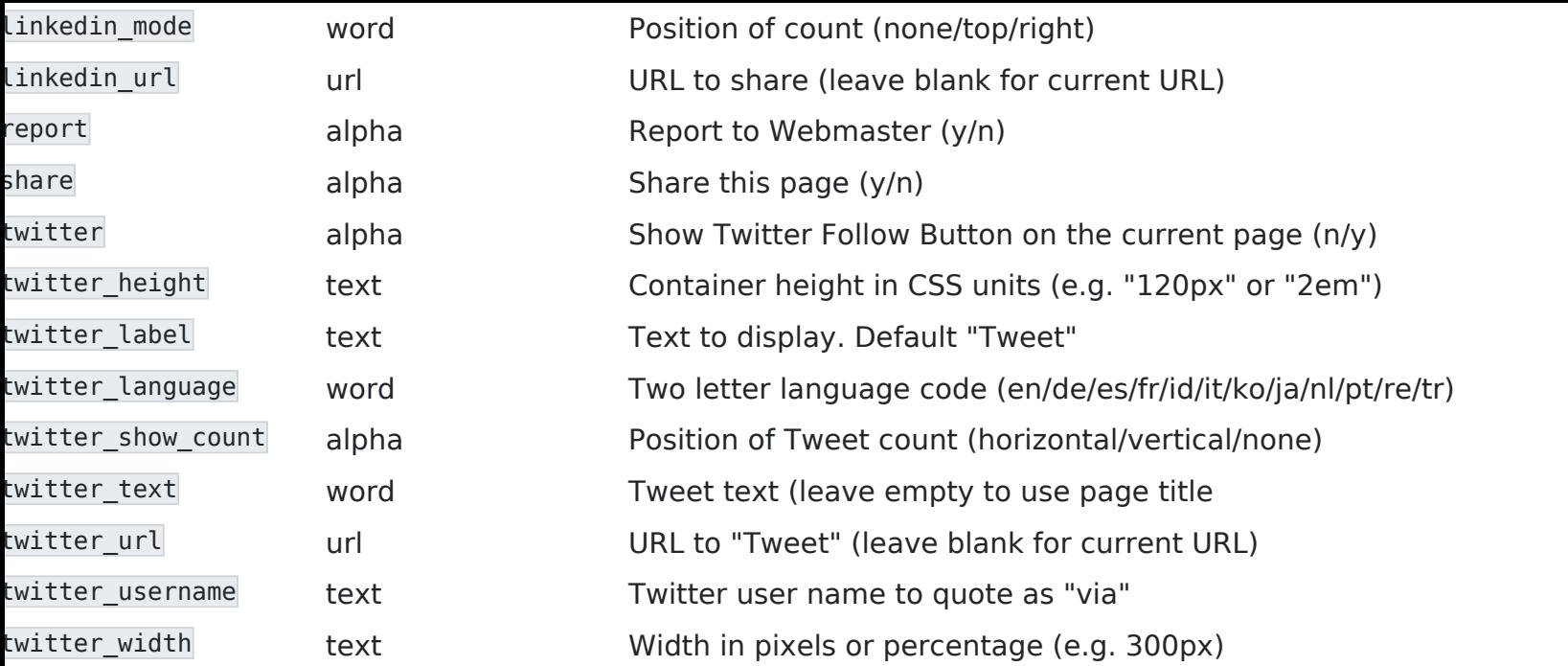

The parameter list above is not accurate here some better explanation;

#### **Basic Tiki Wiki Sharing options**

Report - Report to Webmaster (y/n) Share - Share this page (y/n)

Email - Email this page (y/n)

Icons - Use icons for report, share and email links (n/y)

#### **Facebook**

Facebook - Show Facebook "Like" button on the current page (n/y) Facebook: URL - URL to "Like" (leave blank for current URL) Facebook: Send - Show Facebook "Send" button (y/n) Facebook: Layout - Size, layout and amount of social context (standard/button\_count/box\_count) Facebook: Width - Width in pixels (450) Facebook: Height - Container height in CSS units (e.g. "120px" or "2em") Facebook: Show Faces - Display the user friend Facebook picture (y/n) Facebook: Verb - Verb to display in button (like/recommend)

Facebook: Colors - Color scheme (light/dark) Facebook: Font - Font to display (lucida grande/arial/segoe ui/tahoma/trebuchet ms/verdana) Facebook: Locale - Locale in the format ll\_CC (default "en\_US") Facebook: Referrals - Label for tracking referrals (optional) Facebook: App Id - ID of your Facebook app (optional) **Twitter** Twitter - Show Twitter Follow Button on the current page (n/y) Twitter: User Name - Twitter user name to quote as "via" Twitter: Label - Text to display. Default "Tweet" Twitter: URL - URL to "Tweet" (leave blank for current URL)

Twitter: Show Count - Position of Tweet count (horizontal/vertical/none) Twitter: Language - Two letter language code (en/de/es/fr/id/it/ko/ja/nl/pt/re/tr) Twitter: Width - Width in pixels or percentage (e.g. 300px) Twitter: Height - Container height in CSS units (e.g. "120px" or "2em") Twitter: Text - Tweet text (leave empty to use page title

#### **LinkedIn**

LinkedIn - Linked in share button (n/y) LinkedIn: URL - URL to share (leave blank for current URL) LinkedIn: Count Mode - Position of count (none/top/right)

### **Google +1**

Google  $+1$  - Google  $+1$  button (n/y) Google: Size - Google button size (standard|small|medium|tall) Google: Annotation - Google annotation (bubble|inline|none) Google: Language - Google language (en-US|fr|ca|de|en-UK|...) Google: URL - URL to share (leave blank for current URL)

# Example

This code:

{module module="share" decoration="0" nobox="y" notitle="y" module\_style="display:inline; width 100%"

report="n" share="y" email="y" icons="y" facebook="y" facebook send="y" facebook layout="button count" facebook\_verb="recommend" twitter="y" twitter\_show\_count="horizontal" twitter\_width="80px" linkedin="y" linkedin\_mode="right" google="y" google\_size="medium" google\_annotation="none"}

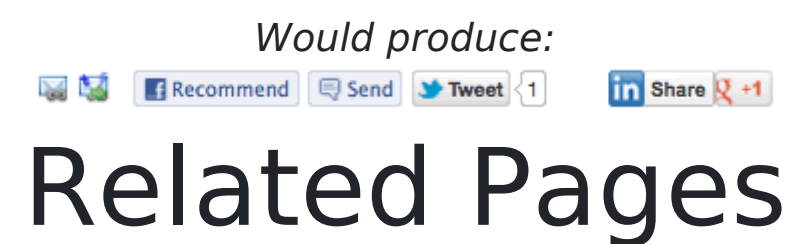

See these pages for information that applies for all modules:

- [Module](https://doc.tiki.org/Module)  Overall introduction and overview
- [Module Admin](https://doc.tiki.org/Module+Admin) Introduction to the module admin pages for site-wide and individual module settings
	- [Assigning Modules](https://doc.tiki.org/Assigning+Modules) How to select a module to configure it
	- [Module Settings Interface](https://doc.tiki.org/Module+Settings+Interface) Interface for configuring individual module settings
	- [Module Settings Parameters](https://doc.tiki.org/Module+Settings+Parameters) Explanation of standard parameter settings for modules
	- [Creating Custom Modules](https://doc.tiki.org/Creating+Custom+Modules) How to create user modules
- $\cdot$  [Index of Modules](https://doc.tiki.org/Index+of+Modules)  $-$  Links to the documentation of individual modules
- [User Modules](https://doc.tiki.org/User+Modules)  How (if the feature is active) users can choose and place their modules
- $\cdot$  [Mods Type Modules](https://doc.tiki.org/Mods+Type+Modules)  $-$  Links to modules that are installed as components